# **PRÀCTICA 2. ESTUDI D'UNA CÈL.LULA SOLAR**

# **2.1. Introducció**

Aquesta pràctica, com la primera, també té dos objectius: d'un costat acabar d'introduir el programa PC-1D, i de l'altre, simular una cèl.lula solar, que és el dispositiu pel qual es va realitzar el programa. PC-1D és un programa especialment creat per poder simular cèl.lules solars. S'utilitzaran els arxius cell.prm, am15g.spe, batchsample i batchthick. Els resultats que es demanen es descriuen a l'apartat 2.3 d'aquest guió.

# **TREBALL PREVI A LA REALITZACIÓ DE LA PRÀCTICA: a) Llegir amb deteniment aquest guió**

**b) Reproduir personalment les simulacions de l'apartat 2.2.1** 

# **2.2. Descripció de la cèl.lula solar**

Primer es realitza una breu descripció física de l'estructura i després es descriu el comportament de les variables mitjançant diverses simulacions guiades.

Una cèl.lula solar és una variant de díode: quan no hi ha il.luminació el corrent és el donat per l'equació de Shockley, mentre que quan està il.luminada se li ha de sumar a aquest corrent un altre, el corrent fotogenerat. Quan s'il.lumina una junció amb llum l'energia dels fotons de la qual és superior a l'ample de banda prohibida es generen parells electró-forat que el camp de la zona de càrrega d'espai separa, convertint d'aquesta manera l'energia de la llum en electricitat.

Per tal que aquest corrent fotogenerat sigui força important, es dissenya la cèl.lula de manera que la regió de base sigui molt més gruixuda que la d'emissor. Si l'emissor és prim la major part de la llum arriba a la base. Aquesta llum incident genera parells electró-forat, que produeixen el corrent anomenat fotogenerat, responsable del funcionament com generador elèctric que té la cèl.lula fotovoltaica sota il.luminació.

Els portadors minoritaris generats a les zones neutres arriben mitjançant difusió, sempre i quan la longitud de difusió sigui suficient, a la zona de càrrega d'espai, contribuint al corrent fotogenerat.

Els paràmetres que determinen la qualitat d'una cèl.lula solar són: la intensitat de curtcircuit, la tensió de circuit obert, el factor de forma, el rendiment i la resposta espectral.

El factor de forma serveix d'indicador per estimar la semblança entre una cèl.lula solar i una font d'alimentació limitada en corrent. La seva expressió és:

$$
FF = \frac{V_m I_m}{V_{oc} I_{sc}}
$$

on  $V_m$  i I<sub>m</sub> són la tensió i la intensitat corresponents a la potència entregada màxima, a plena càrrega, i V<sub>oc</sub> i I<sub>sc</sub> són la tensió en circuit obert i la intensitat de curt-circuit, respectivament (veure figura).

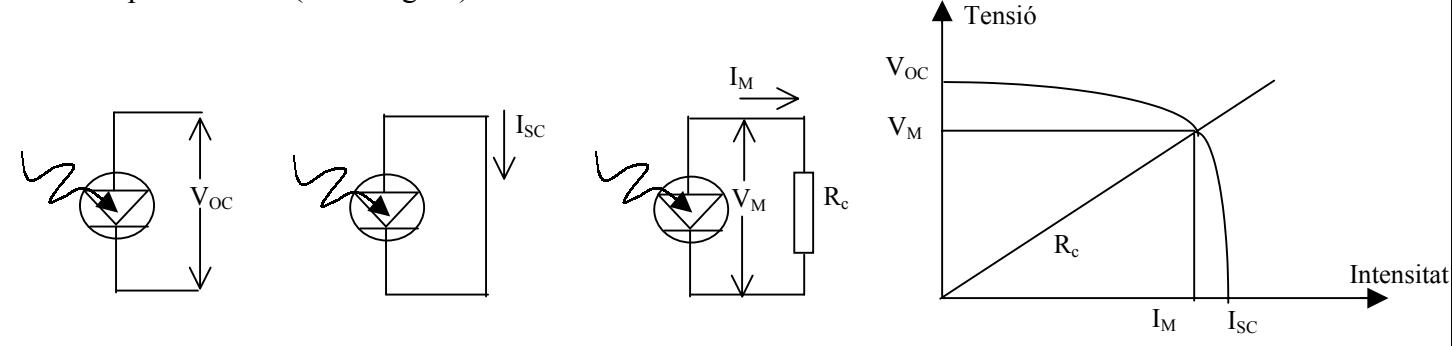

Sense il.luminació Amb il.luminació:

$$
I = I_s \left( e^{\frac{V_D}{V_T}} - 1 \right) \qquad I = I_s \left( e^{\frac{V_D^2}{V_T}} - 1 \right) - I_L \qquad \text{on } I_L \text{ és el corrent fotogenerat}
$$

En resum, sota il.luminació la cèl.lula solar es comporta com una font d'alimentació amb limitació de corrent. El rendiment de la cèl.lula es defineix com la relació entre la potència màxima entregada per la cèl.lula sota il.luminació i la potència de la llum incident Pinc. La seva expressió és:

$$
\eta = \frac{V_m I_m}{P_{inc}}
$$

Si s'aïlla  $V_{OC}$  en funció de I<sub>SC</sub> (intersecció de la corba del díode amb l'eix de tensions) s'obté

> $\overline{\phantom{a}}$ J  $\backslash$  $\overline{\phantom{a}}$  $\setminus$  $= V_T \ln \left( \frac{I_{SC}}{I} + 1 \right)$ *S*  $S_{OC} = V_T \ln \left( \frac{I_{SC}}{I_S} \right)$  $V_{OC} = V_T \ln \left( \frac{I_{SC}}{I} + 1 \right)$  on I<sub>s</sub> és la intensitat inversa de saturació

Per conèixer la resposta espectral (SR) i.e., quina quantitat de corrent ha fotogenerat una llum monocromàtica de longitud d'ona λ es pot utilitzar la magnitud anomenada eficiència quàntica externa. L'eficiència quàntica externa indica el nombre de portadors recollits per cada fotó incident des de l'exterior sobre la cèl.lula, independentment que aquest penetri o sigui repelit (reflectit). Si es fa un escombrat de totes les longituds d'ona, per una mateixa potència de la llum incident, el màxim indica la longitud d'ona per a la qual la cèl.lula és més eficient, i.e. la longitud d'ona per a la qual es produeix més corrent fotogenerat.

#### **2.2.1 Simulacions guiades d'una cèl.lula solar**

L'objectiu de les següents simulacions guiades (S1, S2, S3, S4) és aconseguir la familiarització necessària amb el programa de simulació per poder-lo utilitzar destrament en l'estudi d'una cèl.lula solar.

# **S1: Simulació a l'estat d'equilibri**

## Incorporació de l'arxiu CELL.PRM que conté l'estructura a simular

#### Verificació dels valors dels paràmetres que caracteritzen l'estructura a simular

En primer lloc, a continuació del mot **Device**, que apareix en vermell, s'hi ha de veure en negreta les següents línies de text:

```
Device area: 100 cm2
Front surface texture depth: 3µm 
Exterior Front Reflectance: 10%
Internal optical reflectance enabled 
      Front surface optically rough 
Emitter contact enabled 
Base contact 0.015Ω
Internal conductor:0.3S
```
A continuació es descriuen els camps que apareixen en visualitzar els menús corresponents als paràmetres actius que no han estat descrits en cap pràctica anterior.

**Front surface texture depth**: permet fixar el valor de l'angle i de la profunditat de la texturització que s'ha realitzat a la superfície anterior i/o posterior de la cèl.lula. En aquesta simulació l'angle val 54.74<sup>°</sup> i la profunditat 3µm.

**Exterior Front Reflectance**: permet fixar la quantitat de llum que és reflectida per la superfície anterior i/o posterior. En aquesta simulació es considera que un 10% de la llum incident és reflectida per la superfície frontal. Aquest menú també permet triar un arxiu (\*.REF) amb el valor de la reflectivitat per a cada longitud d'ona de la llum incident. També permet en una tercera opció, fixar l'index de refracció de les capes antireflectants amb què hagi estat revestida la cèl.lula.  $10\%$ 

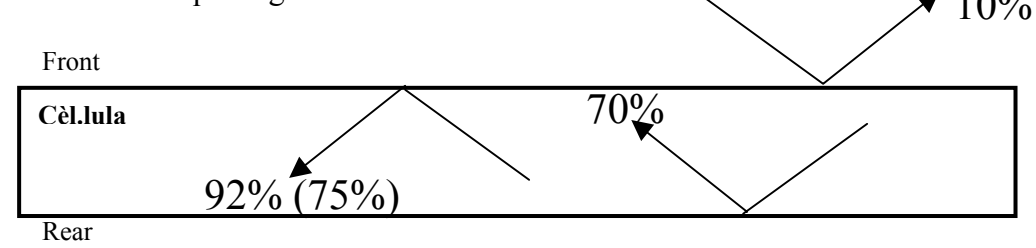

**Internal optical reflectance**: permet fixar la quantitat de llum provinent de l'interior de la cèl.lula que és reflectida, tant per la superfície anterior com per la posterior. En aquest mateix apartat es fixa si la reflexió és especular o difusa i, en aquest darrer cas, apareix indicat per una línia de text en negreta. En aquesta simulació es considera que la reflexió a la superfície posterior és especular i a la superfície anterior, difusa i, per tant, apareix la següent línia de text en el llistat: **Front surface optically rough**. Aquest menú també permet distingir la quantitat de llum que és reflectida el primer cop que un feix incideix sobre la superfície de la que ho és posteriorment. En aquesta simulació es fixa, per la superfície anterior, la reflexió corresponent al primer cop, en 75% i la dels posteriors, en 92%. Per la superfície posterior es fixa la reflexió en un 70% tant pel primer cop com per la resta (veure figura).

**Internal conductor**: permet fixar fins a quatre elements de circuit entre dos punts d'un dispositiu. En conseqüència aquests elements, reben el nom de shunts. El shunt pot ser una conductància, una capacitat o un díode i la seva introducció en el circuit equivalent utilitzat en les simulacions permet modelar efectes tridimensionals del dispositiu. En aquesta simulació es fixa una conductància shunt, un extrem connectat a l'emissor i l'altre a la base, en aquesta simulació de 3S.

En segon lloc, a continuació del mot **REGION 1**, que apareix en vermell, s'hi han de veure en negreta les següents línies de text:

```
Thickness: 300 µm 
Material from si.mat 
        Carrier mobilities from internal model 
         Dielectric constant: 11.9 
        Band gap: 1.124 eV 
        Intrinsic conc. at 300K: 1x10<sup>+010</sup>cm<sup>-3</sup>
        Refractive index from si.inr 
        Absorption coeff. from si300.abs 
        Free carrier absorption enabled 
P-type background doping: 1.513x10+016cm-3
1<sup>st</sup> front diff. : N-type, 2.87 \times 10^{+020} cm<sup>-3</sup> (x_p=0 \mu m, x_d=0.1049 \mu m, Erfc)Bulk recombination: \tau_n = \tau_p = 7.208 \mu sFront-surface recom.: S model, S_n = S_p = 1 \times 10^{+005}cm/s
        Rear-surface recom.: S model, S_n = S_p = 1 \times 10^{+008} cm/s
```
A continuació es descriuen els camps que apareixen en visualitzar els menús corresponents als paràmetres actius que no han estat del tot descrits prèviament o en cap pràctica anterior.

**Refractive index**: En aquesta simulació l'arxiu escollit també és el del silici (SI.INR) i els valors utilitzats per aquest arxiu són els que apareixen a la taula següent.

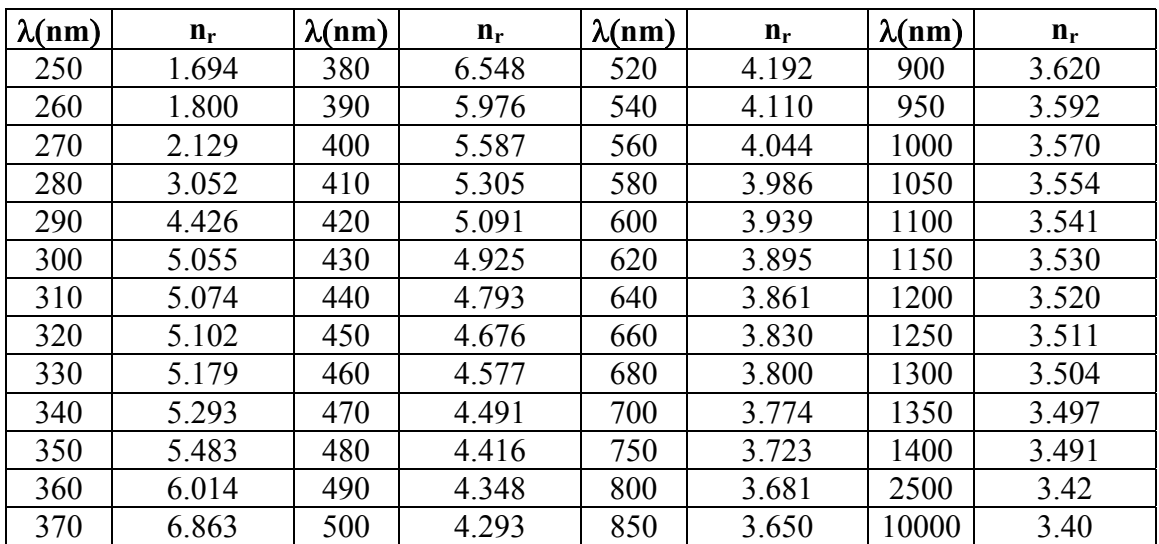

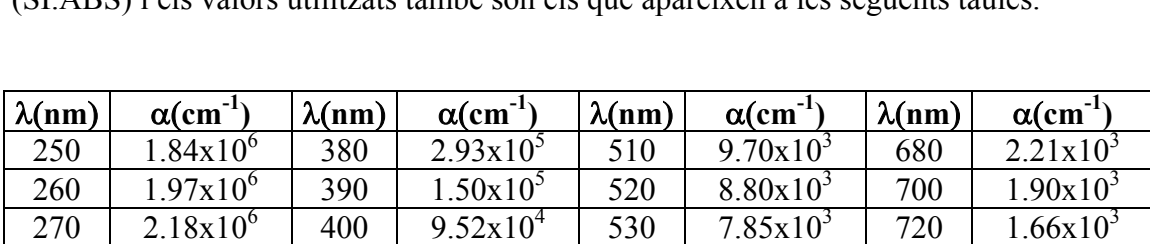

  $2.36x10^{6}$  410 6.74x10<sup>4</sup> 540 7.05x10<sup>3</sup> 740 1.42x10<sup>3</sup>  $2.24 \times 10^6$   $420$   $5.00 \times 10^4$   $550$   $6.39 \times 10^3$  760 1.19 $\times 10^3$  1.73x10<sup>6</sup> 430 3.92x10<sup>4</sup> 560 5.78x10<sup>3</sup> 780 1.01x10<sup>3</sup>  $1.44x10^6$   $440$   $3.11x10^4$   $570$   $5.32x10^3$  800  $8.50x10^2$   $1.28x10^6$   $450$   $2.55x10^4$   $580$   $4.88x10^3$  820 7.07x10<sup>2</sup>  $1.17x10^6$   $460$   $2.10x10^4$   $590$   $4.49x10^3$   $840$   $5.91x10^2$   $1.09x10^6$   $470$   $1.72x10^4$   $600$   $4.14x10^3$  860  $4.80x10^2$  1.04x10<sup>6</sup> 480 1.48x10<sup>4</sup> 620 3.52x10<sup>3</sup> 880 3.83x10<sup>2</sup>  $\frac{360}{1.02 \times 10^{6}}$  490 1.27x10<sup>4</sup> 640 3.04x10<sup>3</sup> 900 3.06x10<sup>2</sup> 6.97x10<sup>5</sup> 500 1.11x10<sup>4</sup> 660 2.58x10<sup>3</sup> 910 2.72x10<sup>2</sup>

**Absorption coefficient**: En aquesta simulació l'arxiu escollit també és el del silici (SI.ABS) i els valors utilitzats també són els que apareixen a les següents taules.

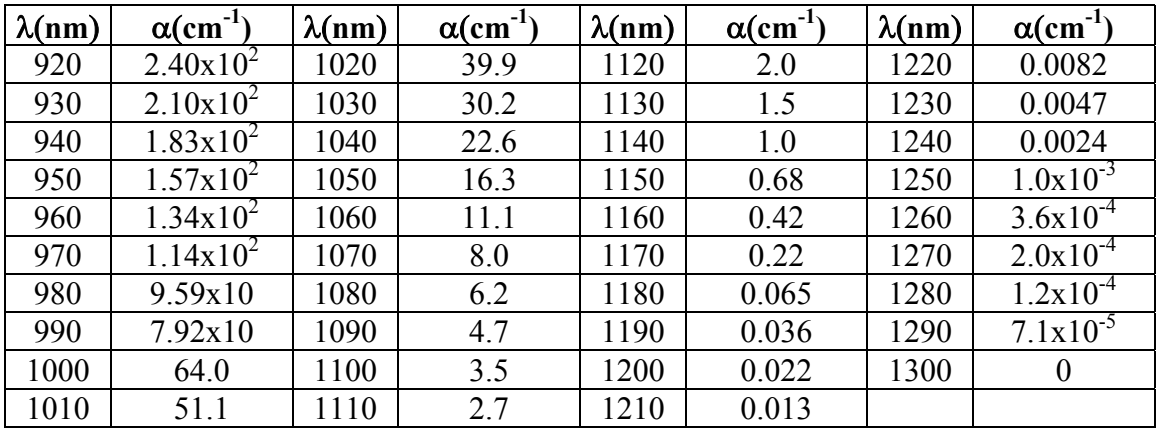

**Free carrier absorption**: permet fixar el valor del coeficient d'absorció de portadors lliures  $\alpha_{FC}$ , en funció de la longitud d'ona. Aquest paràmetre és rellevant quan la concentració de portadors és significativament elevada, provocant una disminució del nombre de parells electró-forat fotogenerats.

on  $K_1$ ,  $K_2$ , a *i* b són constants fixades empíricament  $\alpha_{FC} = K_1 n \lambda^a + K_2 p \lambda^b$ 

En aquesta simulació s'empren els valors corresponents al silici, que apareixen, junt amb d'altres, a la següent taula.

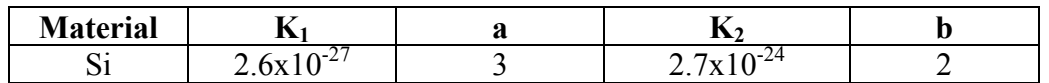

**Front/Rear Surface Recombination**: tal com sabem, aquestes línies de text permeten fixar la velocitat de recombinació de la superfície anterior/posterior dels electrons  $S_n$  i dels forats  $S_n$  i la posició del nivell de trampes  $E_t$  per poder calcular la recombinació a la superfície anterior/posterior del dispositiu segons el model SRH. Els valors que pot tenir aquest paràmetre van des de valors propers a zero (10<sup>-2</sup>cm/s) fins a valors propers a infinit  $(10^{20}$ cm/s). Quan la recombinació superficial és nul. la no hi ha conducció a través de la superfície, mentre que quan és infinita tenim un contacte òhmic ideal.

En un díode les dues superfícies estan metal.litzades, la seva funció és deixar passar el corrent, i per això el valor d'aquests paràmetres és el mateix a la superfície anterior que a la posterior (veure pràctica 1). En canvi, en una cèl.lula solar la funció de la superfície anterior no és únicament la de deixar passar el corrent, sinó que ha de deixar passar la llum, estarà passivada i únicament parcialment metal.litzada, mentre que la posterior ho estarà totalment. És per això que la superfície frontal té un valor de la velocitat de recombinació 3 ordres de magnitud inferior al de la posterior.

En aquesta simulació, els valors de la velocitat de recombinació superficial i la posició del nivell energètic corresponent a la trampa són els que apareixen a la següent taula.

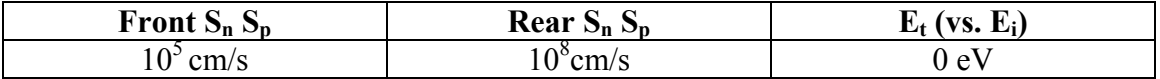

# Verificació dels valors dels paràmetres de l'excitació a la qual se sotmet l'estructura

En tercer lloc, a continuació del mot **Excitation**, que apareix en vermell, s'hi ha de veure en negreta les següents línies de text:

# **Excitation mode: Equilibrium Temperature: 300 K**

En quart lloc, i en el menú principal del programa, es tria **Compute** i es verifica que els paràmetres que determinen el procés de convergència siguin els per defecte i que el mode **Batch** estigui inactiu.

#### Realització de la simulació

Arribat a aquest punt s'executa el programa triant l'opció **Run** i es visualitzen els resultats de la simulació. A continuació fornim algunes de les gràfiques resultants.

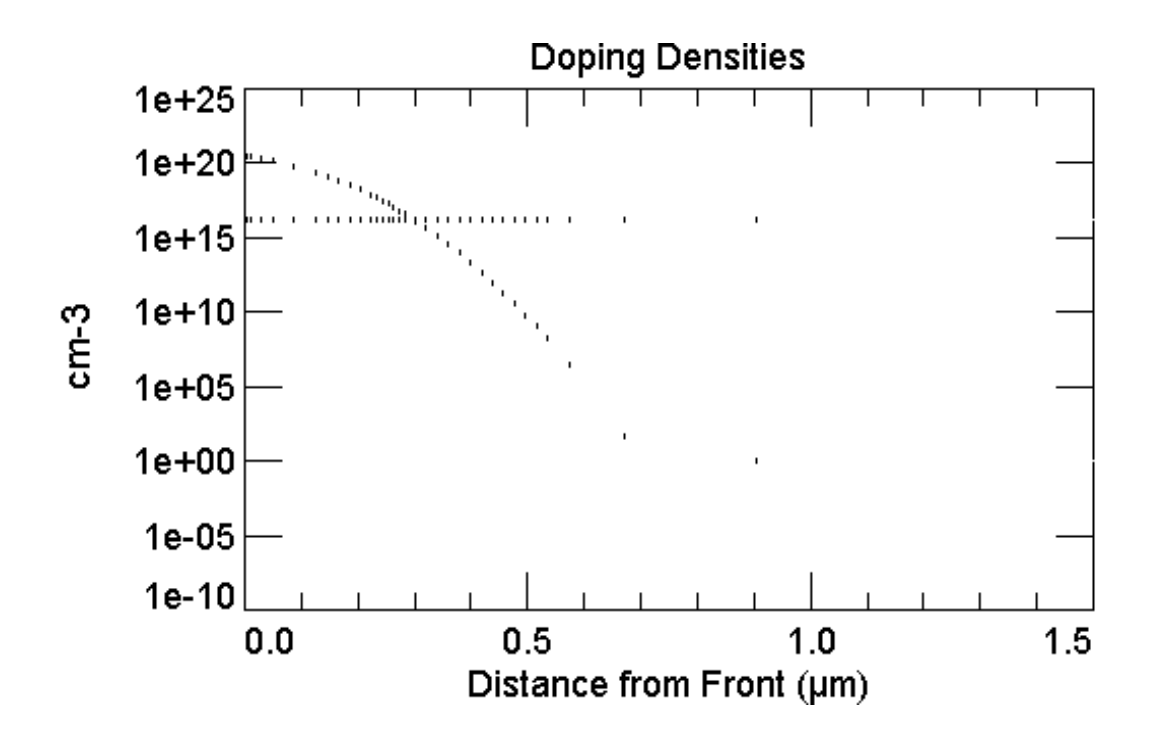

Observem a la gràfica del perfil de dopats que xj a 300nm de la superfície frontal, mentre que el contacte de base està a 300µm.

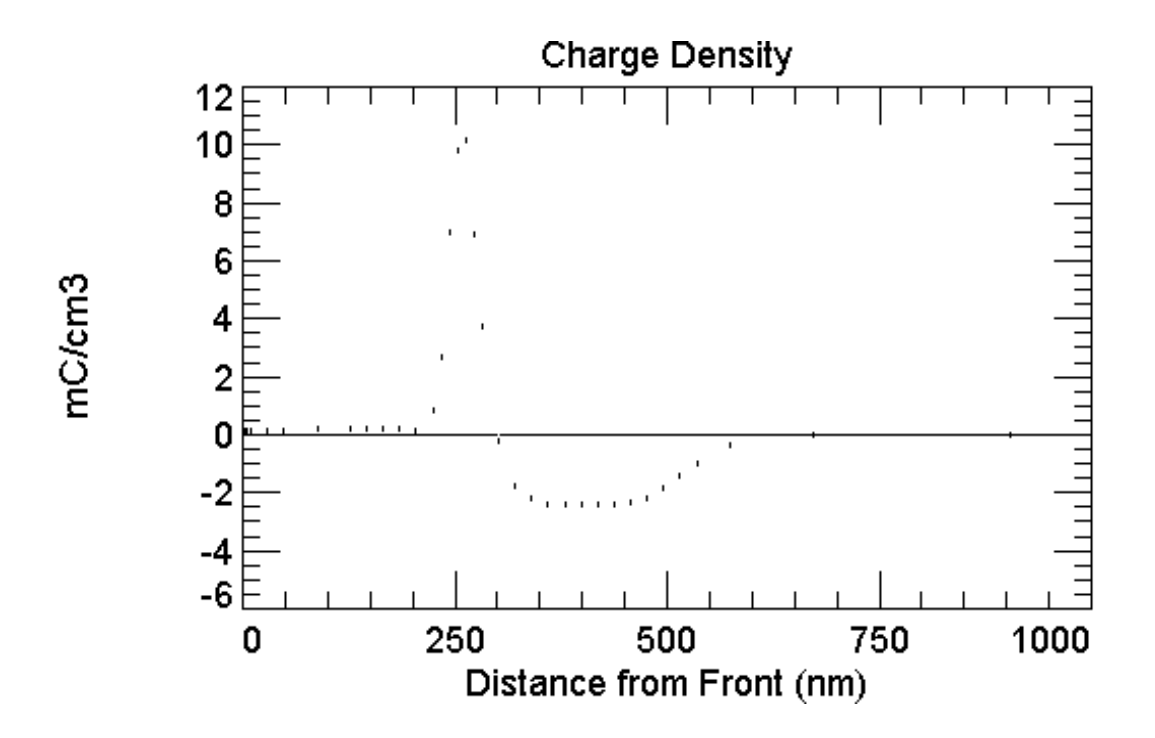

Observem a la gràfica de la densitat de càrrega que es tracta d'una junció asimètrica N+ P, amb un gruix de la zona de càrrega d'espai w.

*w* = 573.8*nm* − 204.4*nm* = 369.4*nm*

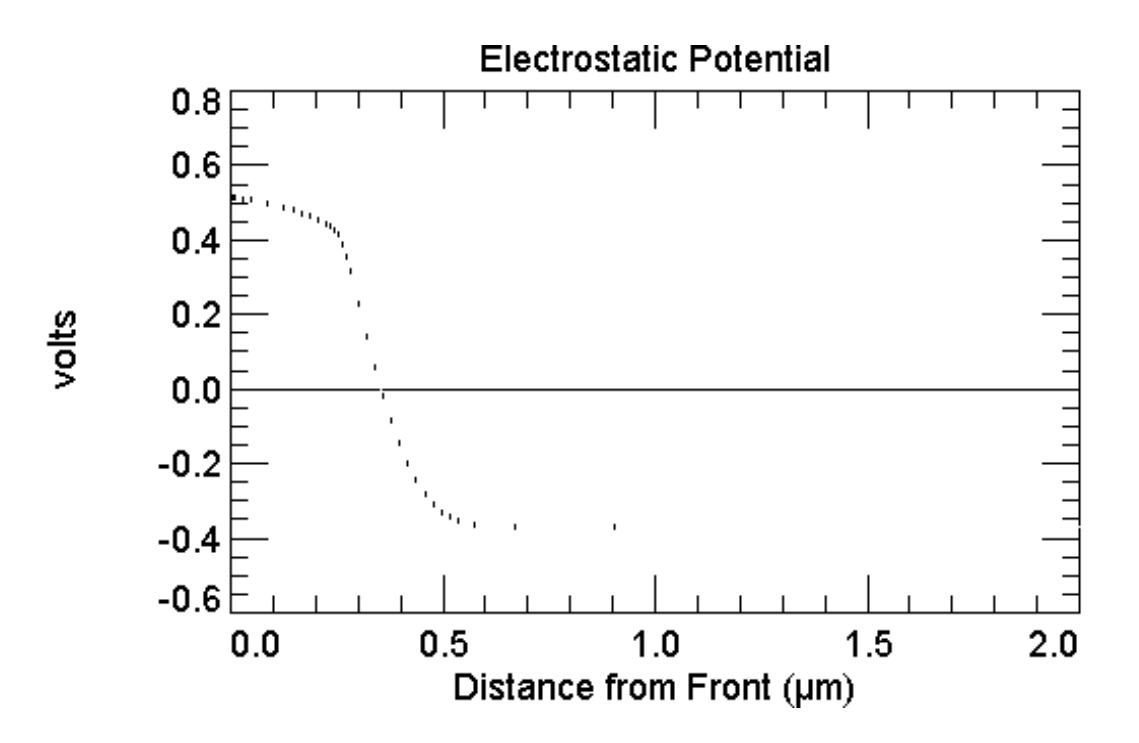

Mesurem en la gràfica del potencial electrostàtic el valor del potencial de contacte V<sub>bi</sub>  $V_{bi} = 0.4546V + 0.3638V = 0.8184V$ 

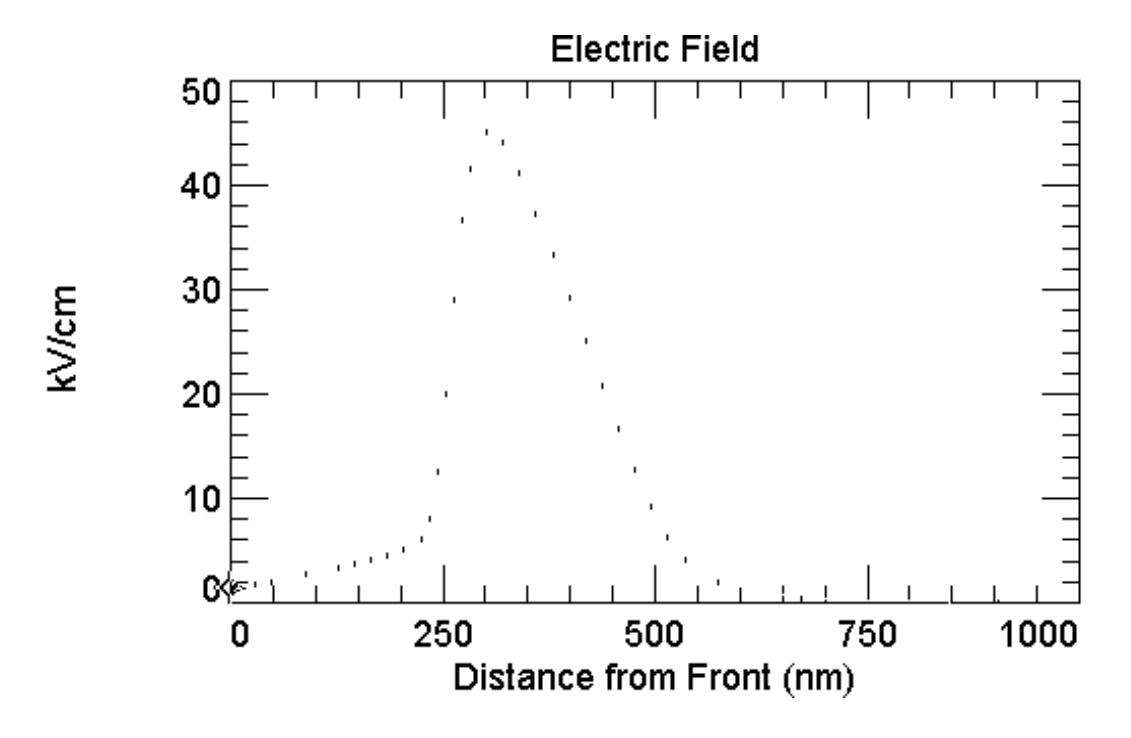

Mesurem a la gràfica del camp elèctric el seu valor màxim E<sub>max</sub>=45.03kV/cm. Observem a la gràfica de concentració de portadors el valor que pren a la superfície frontal i al límit de la zona neutra n. També el que pren a la zona P, on les concentracions de portadors són constants des del límit de la zona neutra fins a la superficie posterior. A continuació fornim el valor de cadascun dels punts d'aquestes gràfiques.

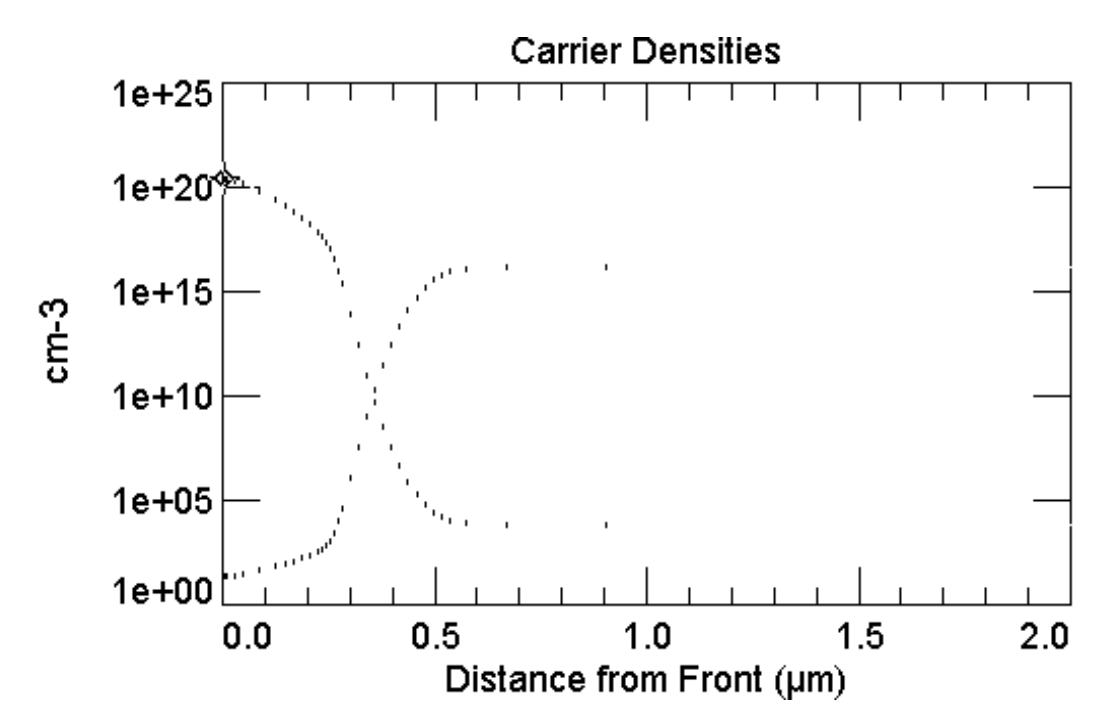

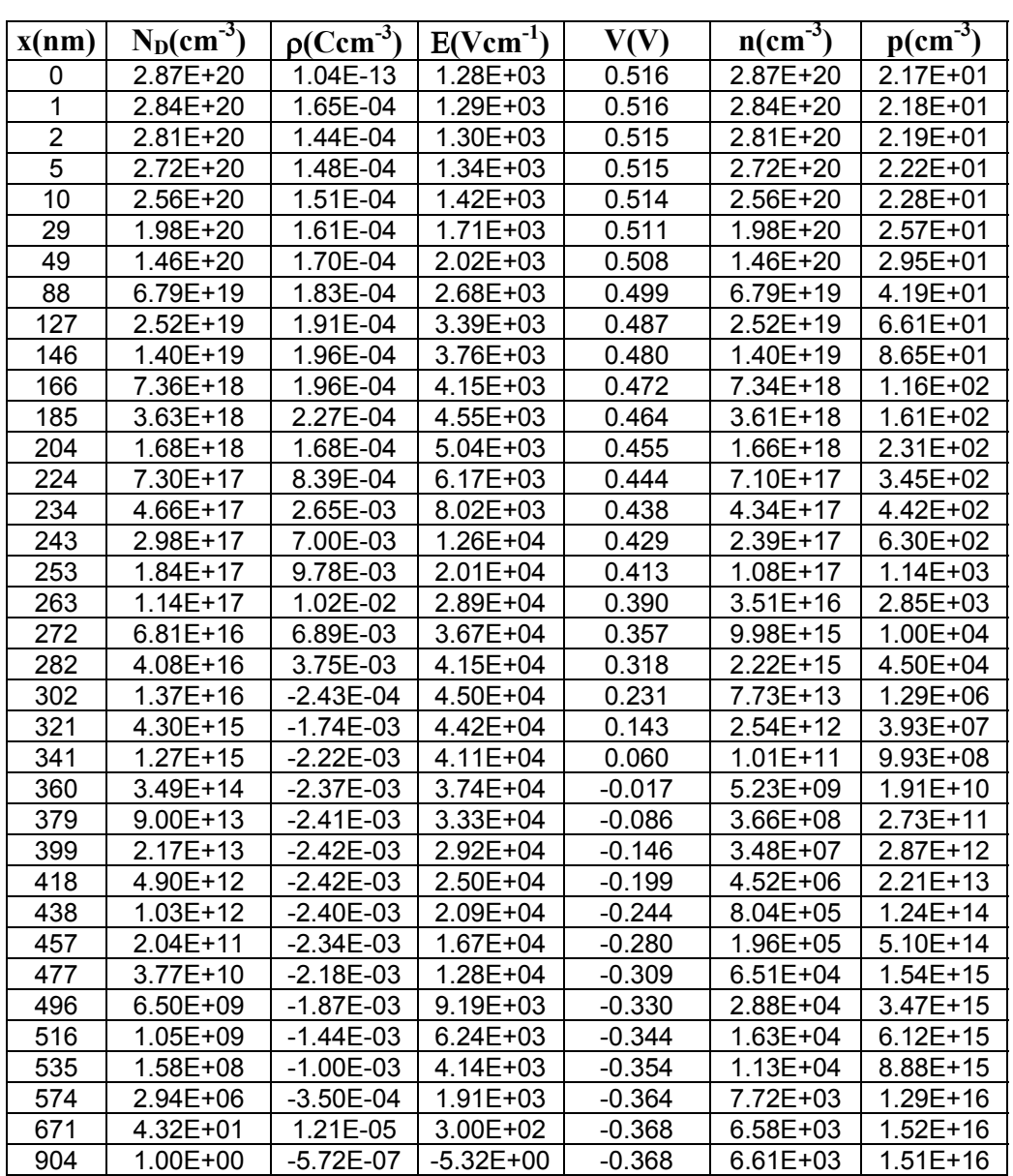

# **S2 Simulacions a l'estat estacionari amb il.luminació**

**S2: sense polaritzar.** Es manté el mateix arxiu que a la simulació anterior, però amb un valor de 0.3S per a l'internal conductor.

## Verificació dels valors dels paràmetres de l'excitació a la qual se sotmet l'estructura

Es tria el mode d'excitació **Steady State**. A continuació, i en el menú principal del programa, es tria **Compute** i es verifica que els paràmetres que determinen el procés de convergència siguin els per defecte i que el mode **Batch** estigui inactiu.

Per il.luminar la cèl.lula anirem al menú principal, triarem **Excitation** i a continuació **Photogeneration**. Triem l'opció **Primary**, escollim **Intensity** i l'activem **Enabled**. A continuació triem **Spectrum** i seleccionem un espectre de llum definit en un arxiu extern **External**(\*.SPC). Obrim **Open** i escollim l'arxiu<sup>[1](#page-9-0)</sup> am15g.spc, que es correspon a l'espectre de referència del sol, amb un valor de la seva intensitat de 0.1W/cm<sup>2</sup>. Escollim de nou **Intensity** i fixem el valor de la intensitat de llum que il.lumina la superfície anterior **Front**: una intensitat en estat estacionari **Steady State**, de 0.1W/cm 2 .

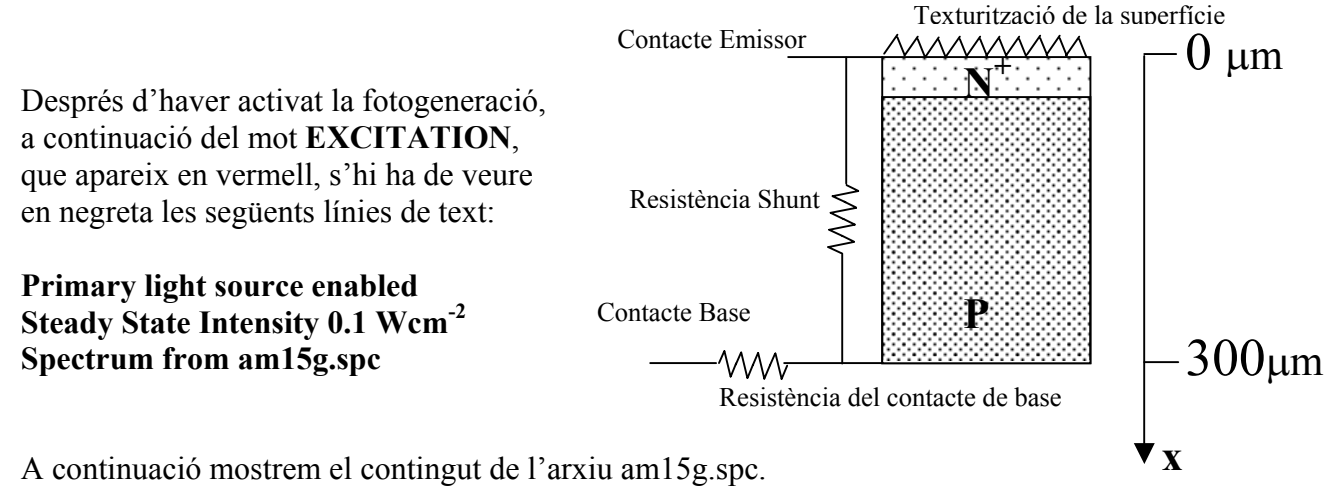

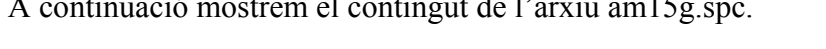

l

| $\lambda$ (nm) | $W/cm^2$ | $\lambda$ (nm) | W/cm <sup>2</sup> | $\lambda$ (nm) | W/cm <sup>2</sup> | $\lambda$ (nm) | $W/cm^2$ |
|----------------|----------|----------------|-------------------|----------------|-------------------|----------------|----------|
| 310.0          | 0.633    | 590.0          | 56.177            | 993.5          | 37.872            | 1860.0         | 2.348    |
| 320.0          | 1.772    | 630.0          | 55.447            | 1070.0         | 35.092            | 1960.0         | 1.646    |
| 330.0          | 3.335    | 670.0          | 51.329            | 1120.0         | 8.912             | 2005.0         | 3.137    |
| 340.0          | 4.100    | 710.0          | 32.073            | 1137.0         | 7.087             | 2065.0         | 5.072    |
| 350.0          | 7.252    | 724.4          | 23.325            | 1180.0         | 17.047            | 2148.0         | 7.609    |
| 370.0          | 12.207   | 752.5          | 20.479            | 1235.0         | 33.724            | 2270.0         | 9.819    |
| 390.0          | 15.723   | 762.5          | 10.993            | 1320.0         | 16.361            | 2450.0         | 4.884    |
| 410.0          | 21.118   | 780.0          | 30.489            | 1395.0         | 2.946             | 2537.0         | 1.699    |
| 430.0          | 22.961   | 816.0          | 22.642            | 1462.5         | 3.287             | 2973.0         | 0.730    |
| 450.0          | 28.208   | 831.5          | 16.747            | 1497.0         | 7.372             | 3056.0         | 0.545    |
| 470.0          | 30.675   | 860.0          | 34.821            | 1539.0         | 9.942             | 3156.0         | 0.678    |
| 490.0          | 30.251   | 905.0          | 26.555            | 1578.0         | 8.534             | 3245.0         | 0.665    |
| 510.0          | 29.835   | 925.0          | 9.148             | 1610.0         | 8.270             | 3344.0         | 1.306    |
| 530.0          | 29.786   | 937.0          | 6.328             | 1646.0         | 12.105            | 3573.0         | 3.417    |
| 550.0          | 44.130   | 965.0          | 14.547            | 1740.0         | 15.161            | 4045.0         | 3.407    |

<span id="page-9-0"></span><sup>1</sup> En general, sempre que es vulgui incorporar un arxiu extern per a l'excitació, cal fer **Excitation/Open** i si es vol treure, cal fer **Excitation/New**.

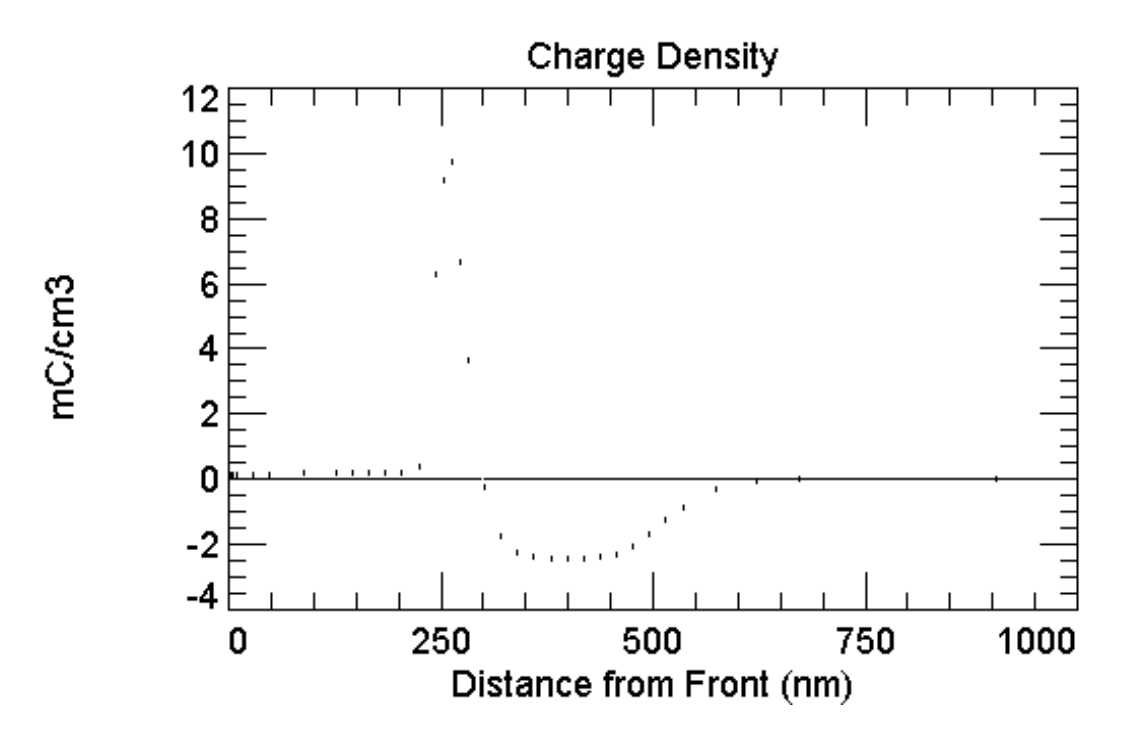

Observem en la gràfica de la densitat de càrrega i del camp elèctric lleugers canvis respecte l'estat d'equilibri.

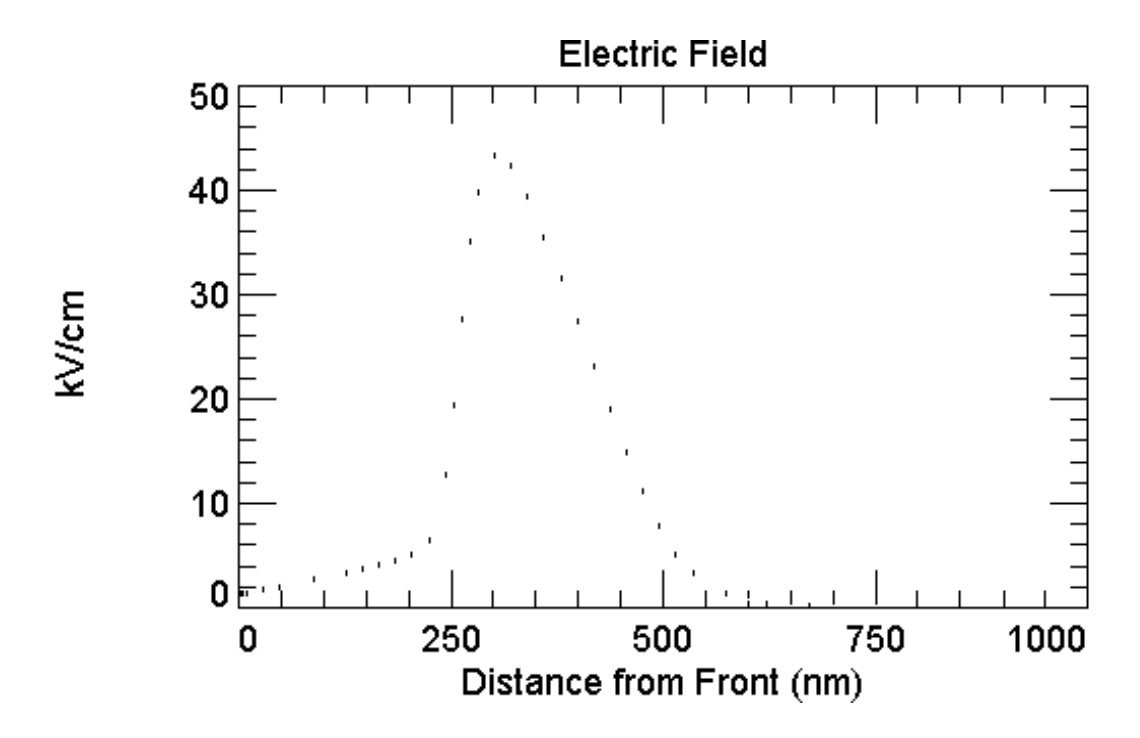

A continuació presentem la gràfica de la concentració de portadors i la taula amb el valor d'aquestes magnituds en funció de la distancia

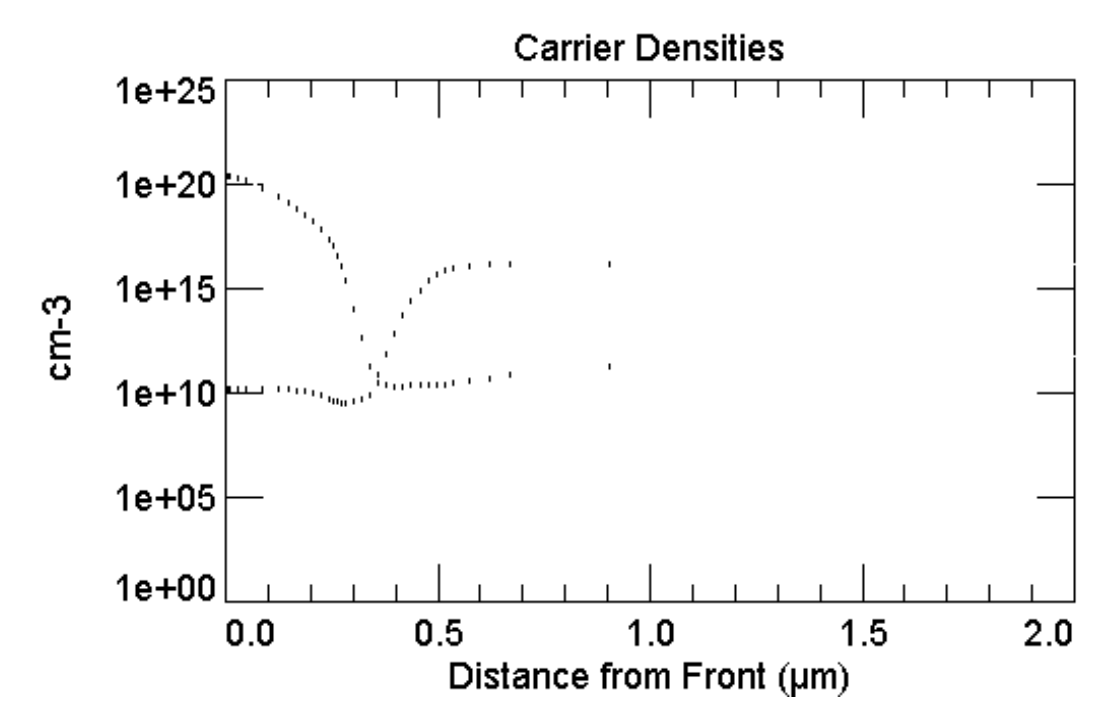

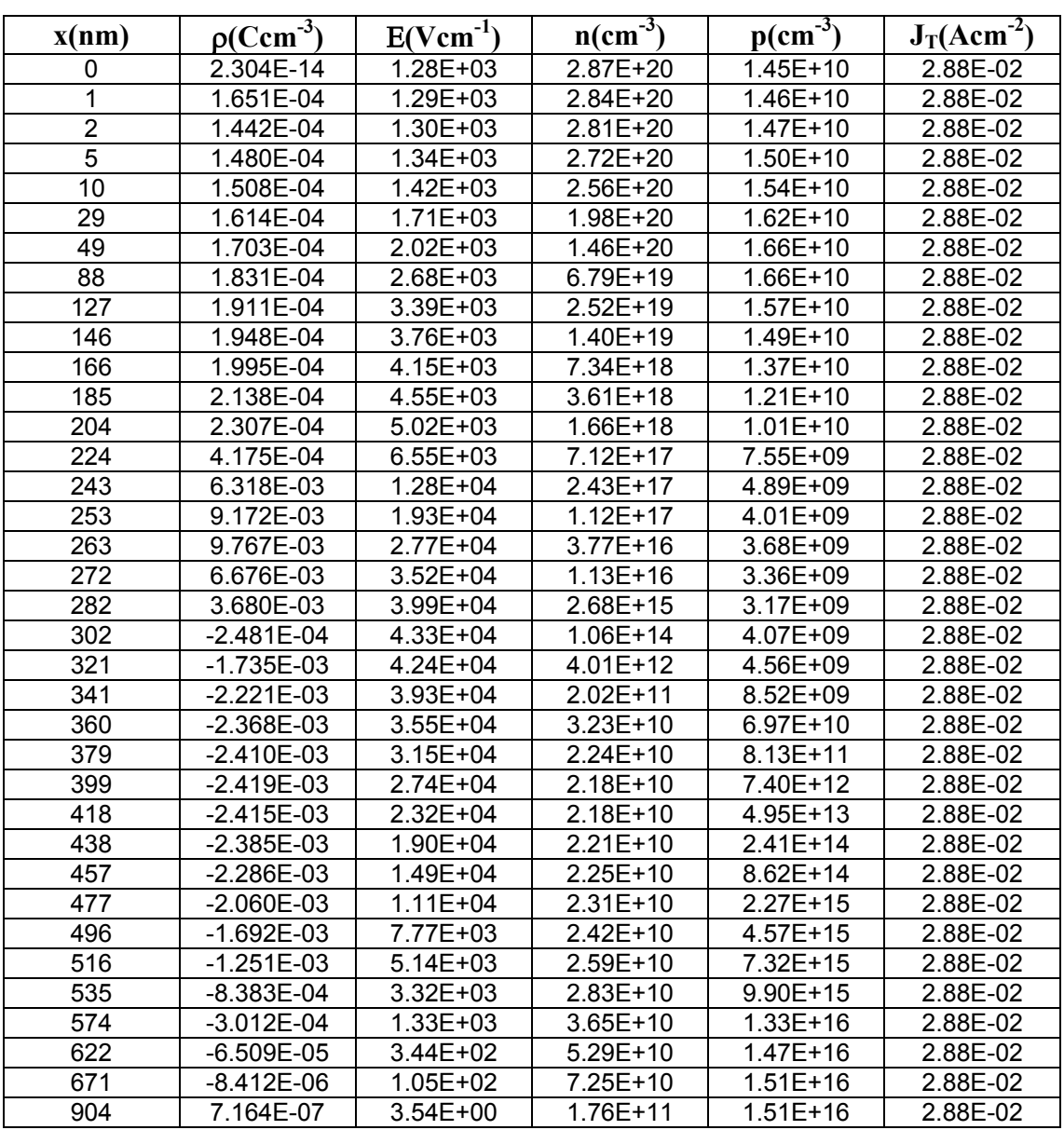

# **S3,S4: Simulacions en estat transitori i obtenció de la característica i(v)**

Es manté el mateix arxiu que a la simulació anterior

## **S3: amb il.luminació**

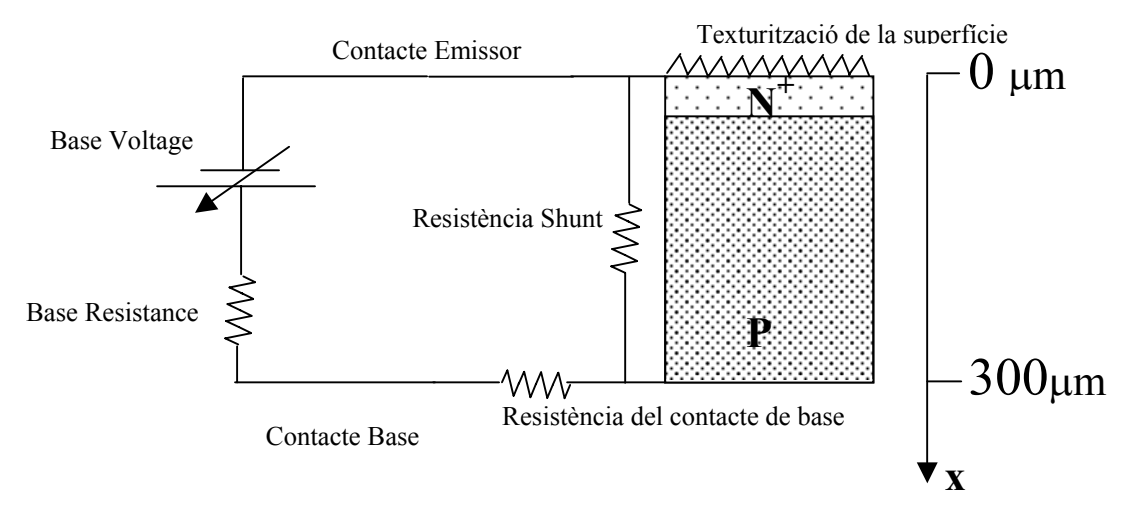

# Verificació dels valors dels paràmetres que caracteritzen l'estructura a simular

Es mantenen els mateixos valors que els de l'arxiu de la simulació anterior

# Verificació dels valors dels paràmetres de l'excitació a la qual se sotmet l'estructura

Es tria el mode d'excitació **Transient**. A continuació, i en el menú principal del programa, es tria **Compute** i es verifica que els paràmetres que determinen el procés de convergència siguin els per defecte i que el mode **Batch** estigui inactiu. S'empra el mode de càlcul normal i s'obté la característica i(v). Es fixa la tensió inicial i final en el menú **Excitation-> Circuit -> Base Circuit**, es posa resistència nul.la per la font, i el nombre d'steps es fixa en el menú **Transient**.

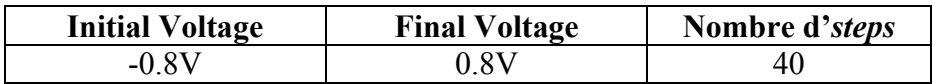

Realització de la simulació

Arribat a aquest punt s'executa el programa triant l'opció **Run**, i a continuació la característica i(v), i apareix sota el mot **RESULTS**, en vermell, unes línies de text en negreta amb el valor de la intensitat de curt-circuit, el de la tensió en circuit obert i el de la potència màxima, amb els quals es poden calcular el factor de forma i el rendiment. En aquesta simulació aquests resultats són els que es forneixen a continuació.

**Short-circuit Ib: -3.278 amps Max base power out: 1.416 watts Open-circuit Vb: 0.5962 volts** 

Fornim a continuació la característica i(v) i la potència generada p(v) en funció de la tensió quan hi ha una il.luminació AM1.5, amb un valor de la seva intensitat de  $0.1$ W/cm<sup>2</sup> (arxiu am15g.spe). Per representar la característica i(v), cal triar en el menú principal **Graph** i a continuació **Defined (Temporal)**, per seguidament triar **Base I-V**, i per representar la potència cal triar **Base Power**.

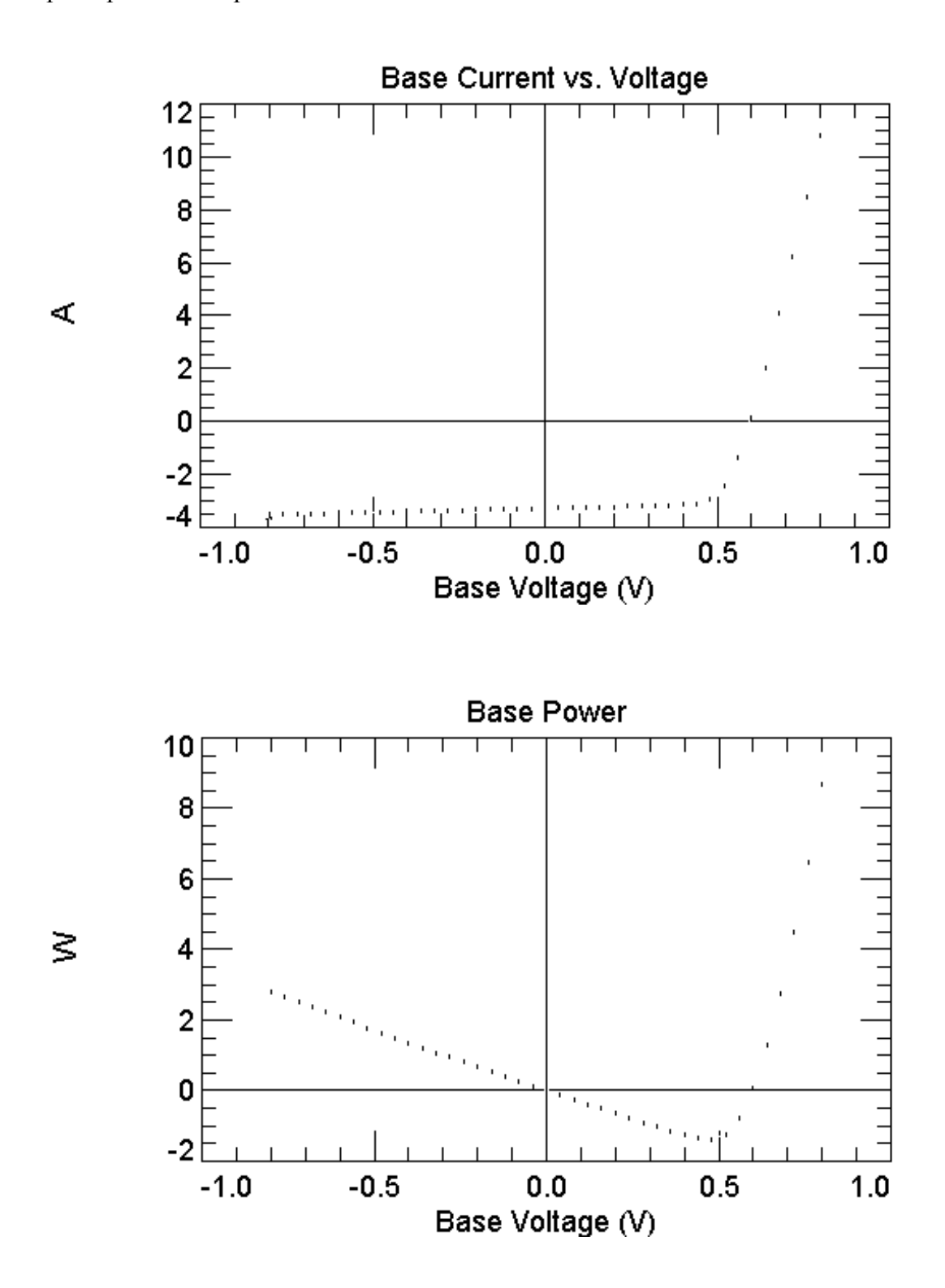

També és important veure aquí la resposta espectral de la cèl.lula refent una simulació **Transient** però on la tensió es manté a zero i en canvi escombrem la longitud d'ona de la llum incident. Triem una llum monocromàtica de longitud d'ona entre 300nm i 1200nm. Fornim a continuació l'eficiència quàntica externa.

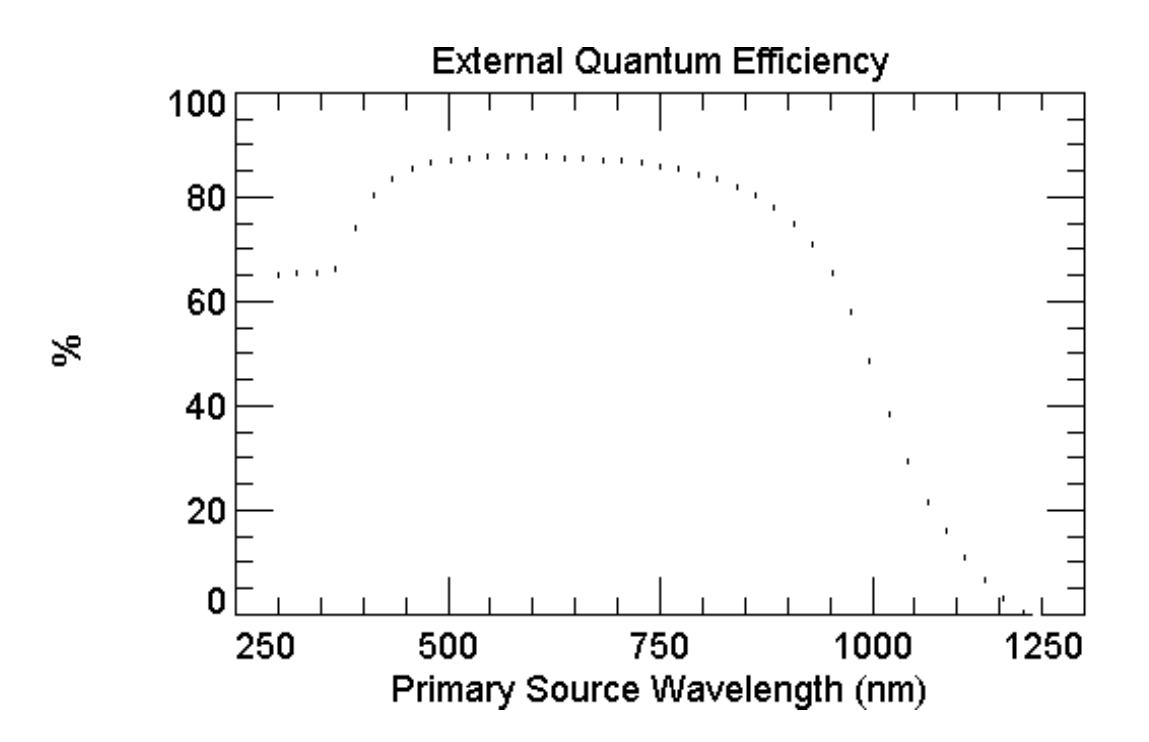

#### **S4: sense il.luminació**

En realitzar les simulacions corresponents sense il.luminació s'obté la característica d'una junció np (veure la primera pràctica). Fornim a continuació la característica i(v) en escala semilogarítmica i els valors que pren la tensió i el corrent.

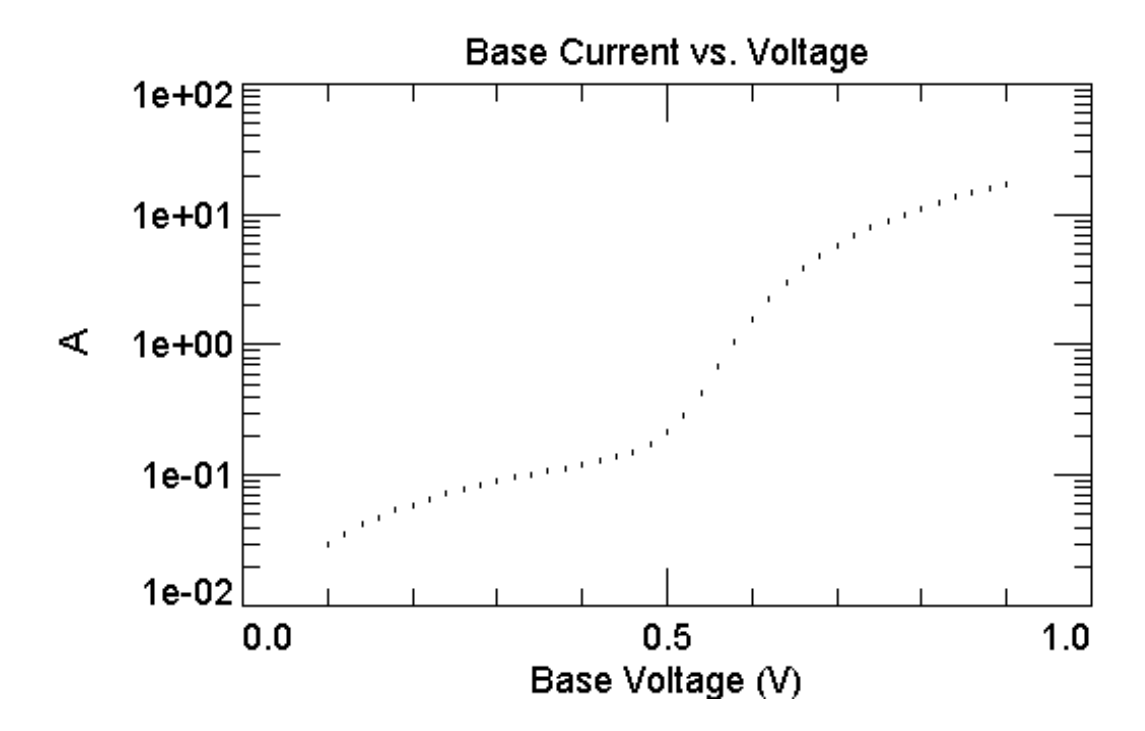

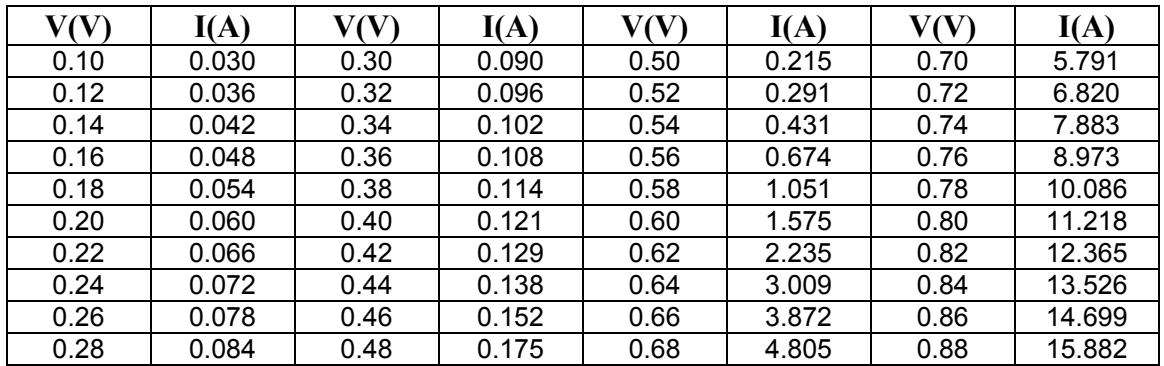

A 0.9V el corrent val 17.073A

# **2.3 Qüestions pràctiques relatives a la cèl.lula solar**

Es proposa a continuació que l'estudiant resolgui de la manera que cregui més convenient les qüestions següents fent ús del simulador. Es demana també que raoni els resultats que obtingui tenint present el que prediu la teoria, i indiqui l'origen de les diferències si s'escau.

> **TREBALL PRÀCTIC: a) Resoldre les qüestions pràctiques de l'apartat 2.3 b) Presentar una memòria amb els resultats i la seva obtenció**

**Q1.** Estudia la tensió en circuit obert, la intensitat de curt-circuit i la potència màxima, en funció del gruix de la base quan la cèl.lula és irradiada amb l'espectre am15g.spe. Per conseguir-ho es proposa canviar únicament el valor de **Thickness** i fer algunes simulacions amb l'opció batch inactiva.Cal tenir la precaució de posar un valor suficientment elevat a la distància del contacte de base i a la del internal shunt element, p.e. 10000µm Després pots utilitzar l'opció BATCH, i l'arxiu BATCHTHICK.TXT, que conté 20 valors diferents pel gruix del substrat. Això en mode **Transient**, i per mesurar el gruix de la base passar a mode **Steady State**, sortir del mode Batch, i fer la simulació des de la gràfica de densitat de càrrega. El programa guarda les gràfiques i les numera. Per resseguir-les utilitzar les tecles RePag i AvPag.

N.B. Els límits de la zona de càrrega d'espai no canvien en canviar thickness.

**Q2.** Estudia la tensió en circuit obert, la intensitat de curt-circuit i la potència màxima, en funció del gruix d'emissor quan la cèl.lula és irradiada amb l'espectre am15g.spe. Es proposa canviar els valors de la **1st difusion** sense canviar la forma de la difusió, tan sols canviant el valor de pic. Després de fer algunes simulacions amb la opció batch inactiva, pots utilitzar l'opció BATCH, i l'arxiu BATCHSAMPLE.TXT. Tot això en mode **Transient**, i per mesurar el gruix de la base passar a mode **Steady State**.

N.B. És més rellevant el canvi en l'emissor que en la base, i en una primera aproximació aquest segon es pot menysprear. Per fer la mesura del gruix d'emissor redueix el valor de thickness.

**Q3** Calcula el factor de forma i el rendiment per les cèl.lules de les qüestions anteriors que tenen una potència màxima. Estudia i representa gràficament, per aquestes dues cèl.lules, la potència que subministren quan se les il.lumina amb un feix de llum monocromàtic. Per quina longitud d'ona la resposta espectral és màxima?

**Q4.** Calcula el factor de forma, el rendiment, la tensió en circuit obert, la intensitat de curt-circuit i la potència màxima per una estructura P<sup>+</sup>N amb els mateixos valors de dopat que la d'aquest guió. Compara els resultats que obtinguis amb els de la cèl.lula amb estructura  $N^{\dagger}P$  d'aquest guió.

**Q5** Afegeix una rear diffusion d'N<sub>0</sub>=10<sup>18</sup>cm<sup>-3</sup>, x<sub>p</sub>=0 $\mu$ m i x<sub>d</sub>=10 $\mu$ m, erfc, tipus P a la cèl.lula N+ Psimulada en el guió, i obté les mateixes gràfiques que hi ha a l'apartat 2.2 (Dopat, caracteriística I(V), etc). Compara els resultats que obtinguis de les magnituds fotovoltaiques (FF,Voc,Isc,η, resposta espectral) amb els de la cèl.lula de referència i comenta la utilitat de posar-hi una difusió posterior.

**Q6** Estudia les magnituds fotovoltaiques (el factor de forma, el rendiment, la tensió en circuit obert, la intensitat de curt-circuit, la potència màxima, i la resposta espectral) en funció de la velocitat de recombinació a la superfície frontal fent variar aquesta entre 10<sup>2</sup>cm/s (superfície passivada) i 10<sup>8</sup>cm/s (superfície lliure o metal.litzada). Es proposa crear un arxiu batch on la magnitud d'entrada sigui la velocitat de recombinació a la superfície frontal i les magnituds de sortida siguin les magnituds fotovoltaiques tensió en circuit obert, intensitat de curt-circuit i potència màxima. Fer-ho a la gràfica BaseIV-Power, i en acabar la simulació, recorre les gràfiques anotant  $I_m$  i  $V_m$ , i després calcular FF i n. A part, calcular la resposta espectral.